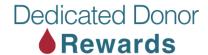

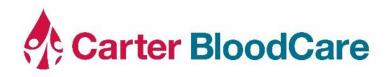

## Steps to Redeem Your Amazon e-gift card.

- 1. You will need to redeem your points in the Dedicated Donor Reward Store.
- 2. You will then receive an email from Carter BloodCare that looks similar to the image below.

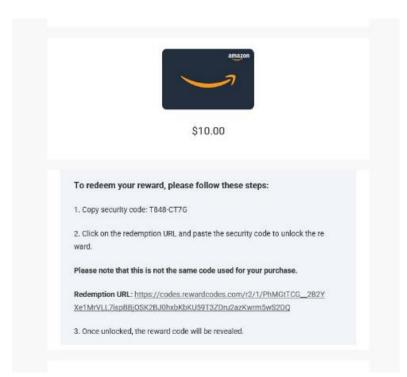

- 3. You will need to copy the **"Security Code"** and then click the Redemption URL.
- 4. Once in the redemption URL, you will enter the "Security Code" in the appropriate box.
- After the "Security Code" is entered, you will receive a "Claim Code."

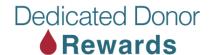

## Redeem a gift card

Current Balance: \$0.00

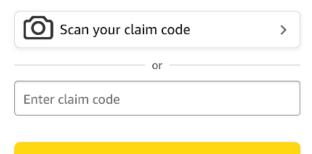

Apply to your balance

The entire gift card amount will be stored in your account, and it never expires.

**Limitations:** Once redeemed, your gift card balance cannot be transferred to other accounts or used to purchase other gift cards.

- 6. This "Claim Code" is what you enter into Amazon: "Redeem The Gift Card." Show below.
- 7. Once you have entered the "Claim Code" and applied it to your balance, you are ready to begin spending your gift card funds.